## ① アンケートに回答する

星城大学なんでも相談会申込前アンケート

#### $(0620)$

※社会の状況を考慮して日程が変更になる可能性があります。最新情報は、ホームページを確認してください。

(申込開始!3

#### なんでも相談会とは?

なんでも相談会は、「あなたのため」だけの相談会です。じっくりと大学生活のこと、入試のこと、奨学金のことなどどんなこと<br>でも個別に相談できます。例えば、部活動の先輩と直接話しがしたいなどなんでも大丈夫です。分からないことを解決して進路違<br>択に役立てて下さい。

申し込み前にアンケートの入力をお願いいたします。アンケートの入力後に表示されるURLから申し 込み内容を入力して申し込み完了となります。 説明 (省略可)

※アンケート回答後に、必ず申し込み入力を実施してください。※ 説明 (省略可)

姓 (漢字) \*

K

記述式テキスト (短文回答)

# アンケートを送信する

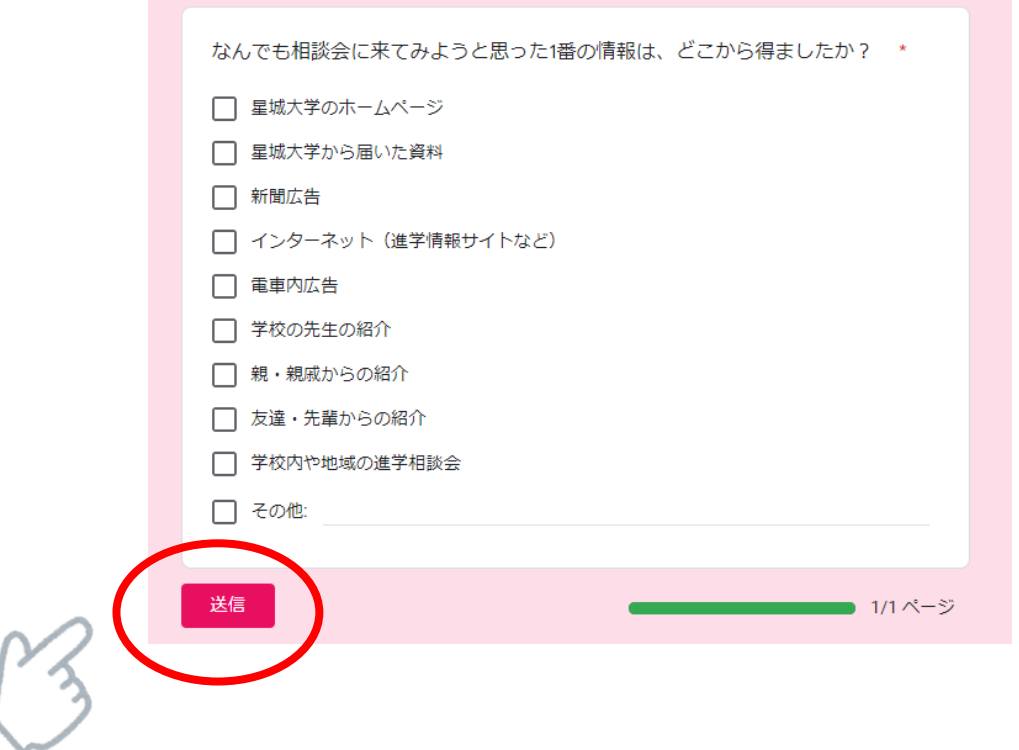

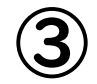

### ③ 申し込みページへ移動する。

### 星城大学なんでも相談会申込前アンケー  $\upharpoonright$  (0620)

アンケートご協力ありがとうございました。引き続き下記URLにてなんでも相談会の申込を お願いします。

https://wmn.asp-ryunos.net/oc?cd=seijoh\_u&p\_id=2739&mode=oc

-<br>コンテンツは Google が作成または承認したものではありません。 <u>不正行為の報告 - 利用規約 - プライバシー</u> ポリシー

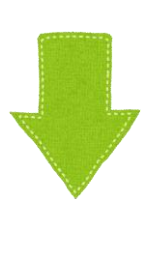

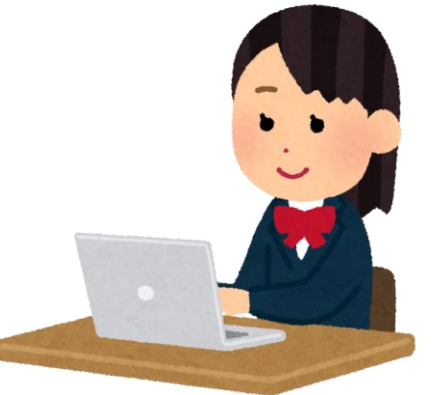

### ④ 申し込み登録を行う。

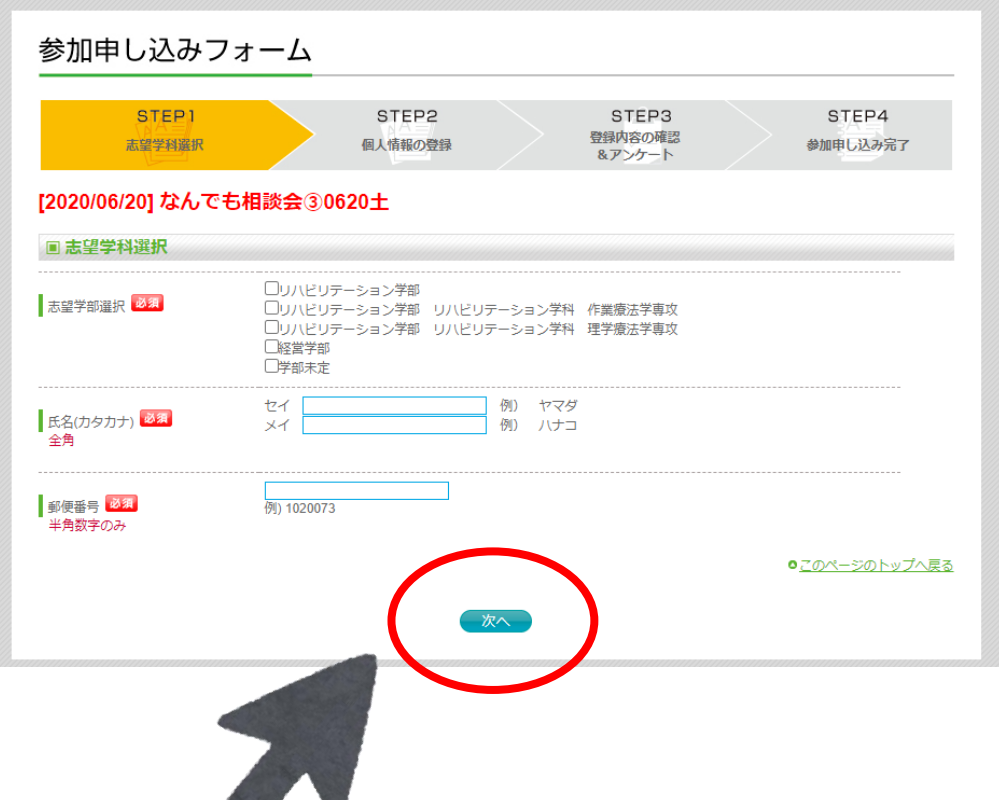

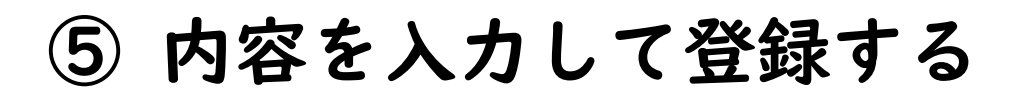

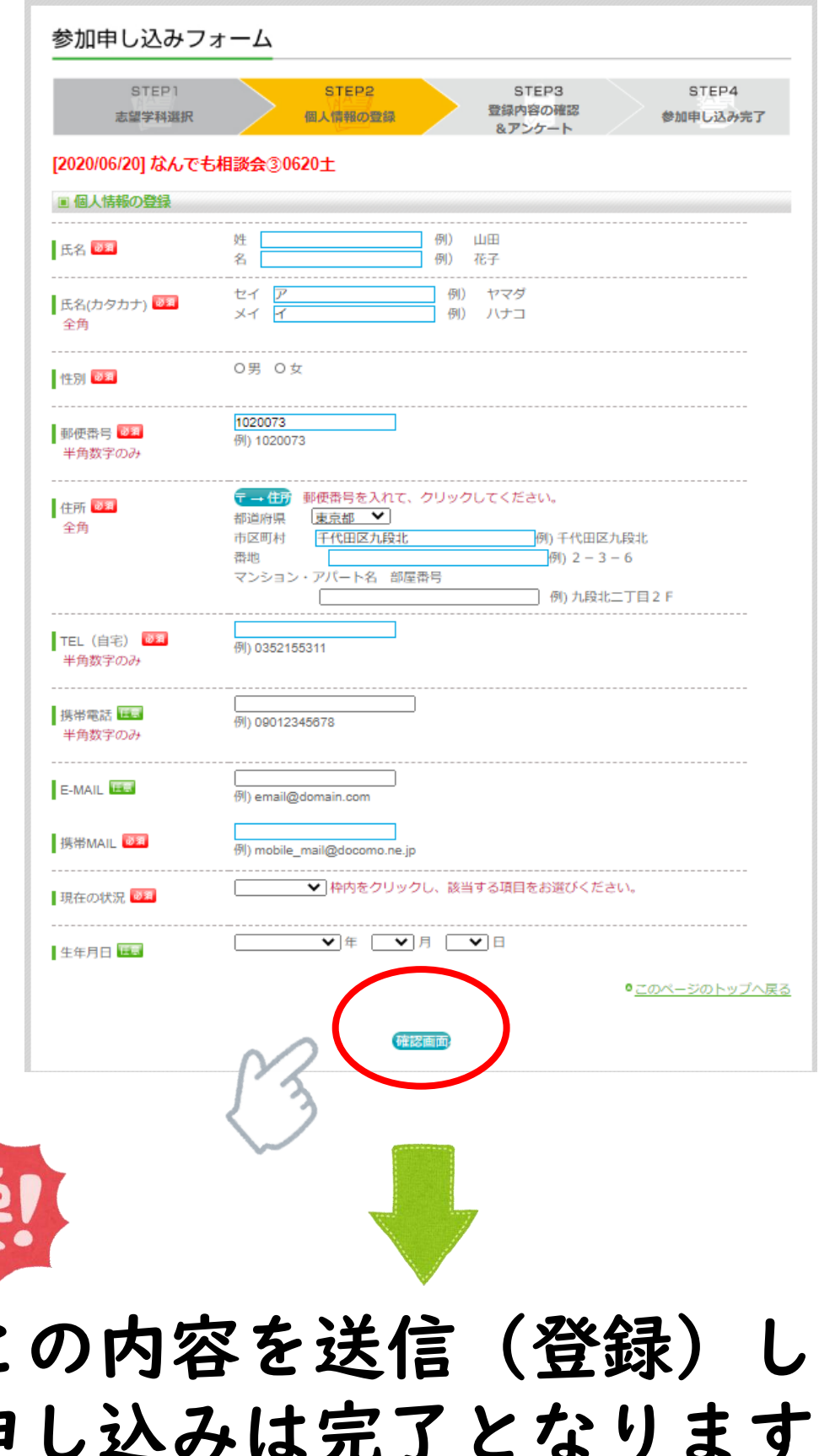

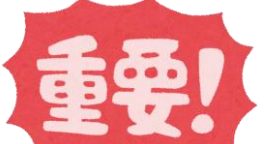

# この内容を送信(登録)して 申し込みは完了となります。 必ず実施してください!